## **ECONOMIC ASSISTANCE**

## Dakota Be Legendary. Health & Human Services

# SELF-SERVICE PORTAL

Your information right at your fingertips.

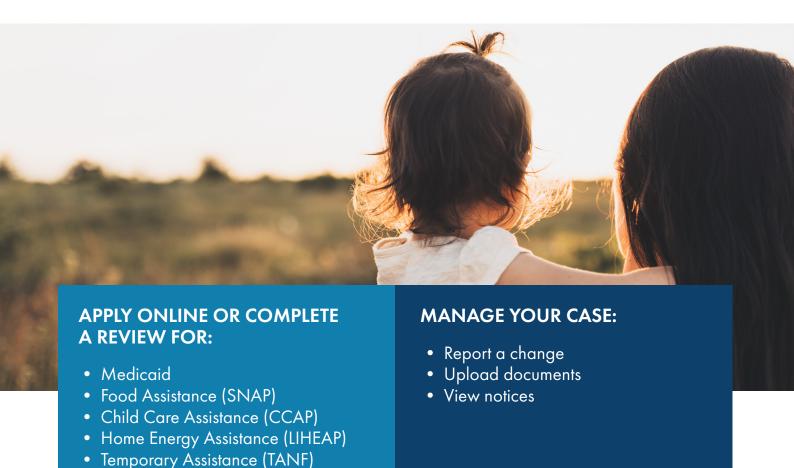

## **GETTING STARTED IS EASY.**

- 1. Scan this QR code with your smart phone or visit www.applyforhelp.nd.gov.
- 2. Click the button that says "Apply online or manage your case."
- **3.** Sign in with your North Dakota login or create an account if you do not already have one.

### **NEED HELP?**

Find videos and step-by-step instructions on how to use the SSP at www.hhs.nd.gov/ssp-help.

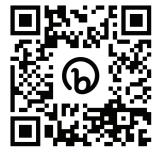